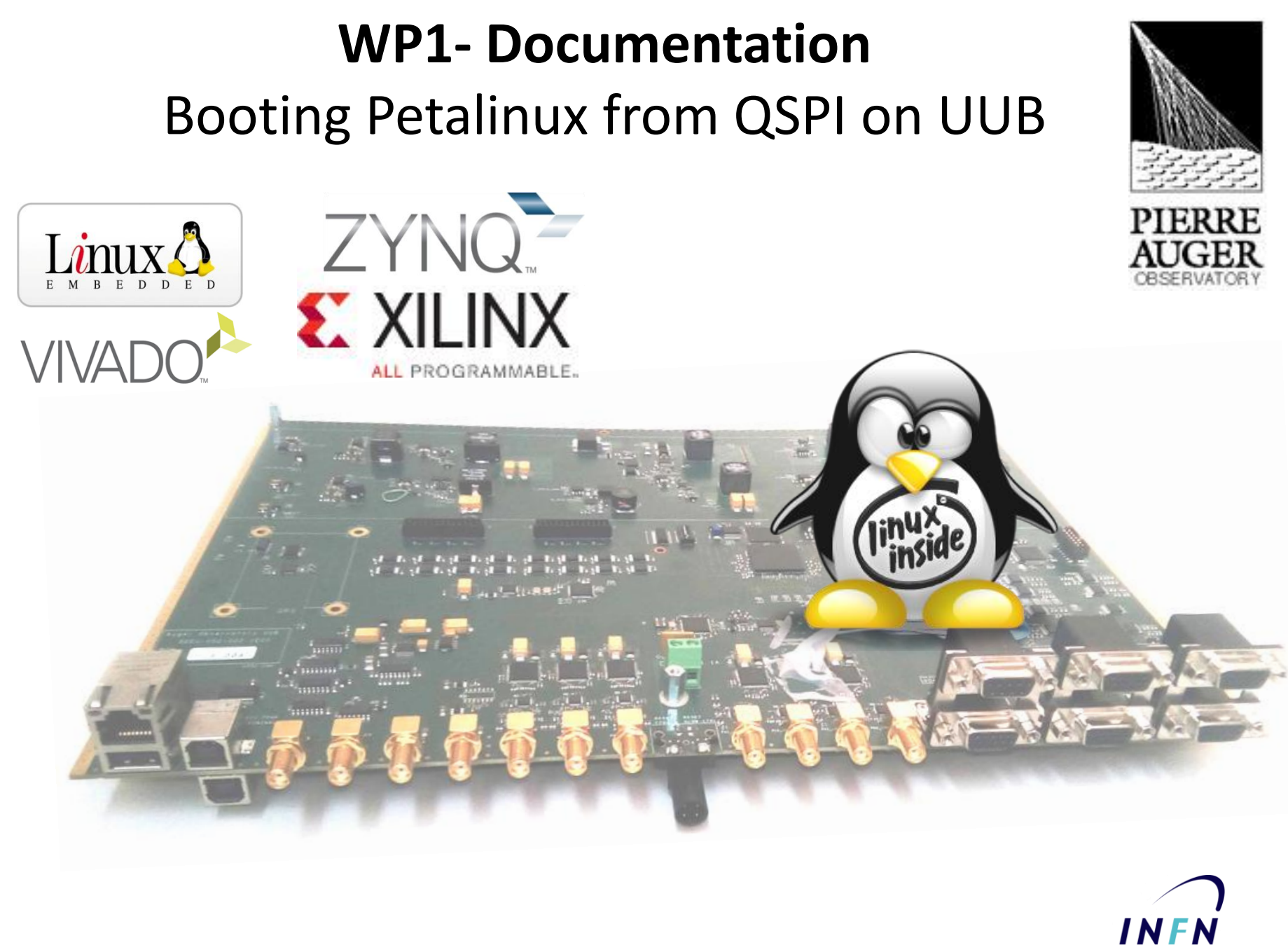

**Istituto Nazionale** di Fisica Nucleare

## **Create Boot image for Zynq 7020 on UUB architecture**

The Zynq boot process begins with running code inside the Boot ROM.

The boot ROM manages the early boot process by selecting the boot medium and quickly loading **the First Stage Boot Loader (FSBL).** The FSBL does important early system initialization, configuring the DDR

The FSBL is created by Xilinx tools (SDK) using information from your hardware project or by **Petalinux build process.**

The FSBL is the stepping point between Xilinx's code and your code, or petalinux built. What happens next depends on what type of software your system needs. If your device runs Linux it's very likely that your next step is loading U-boot or if your device runs a stand alone applications your next step is your .elf file..

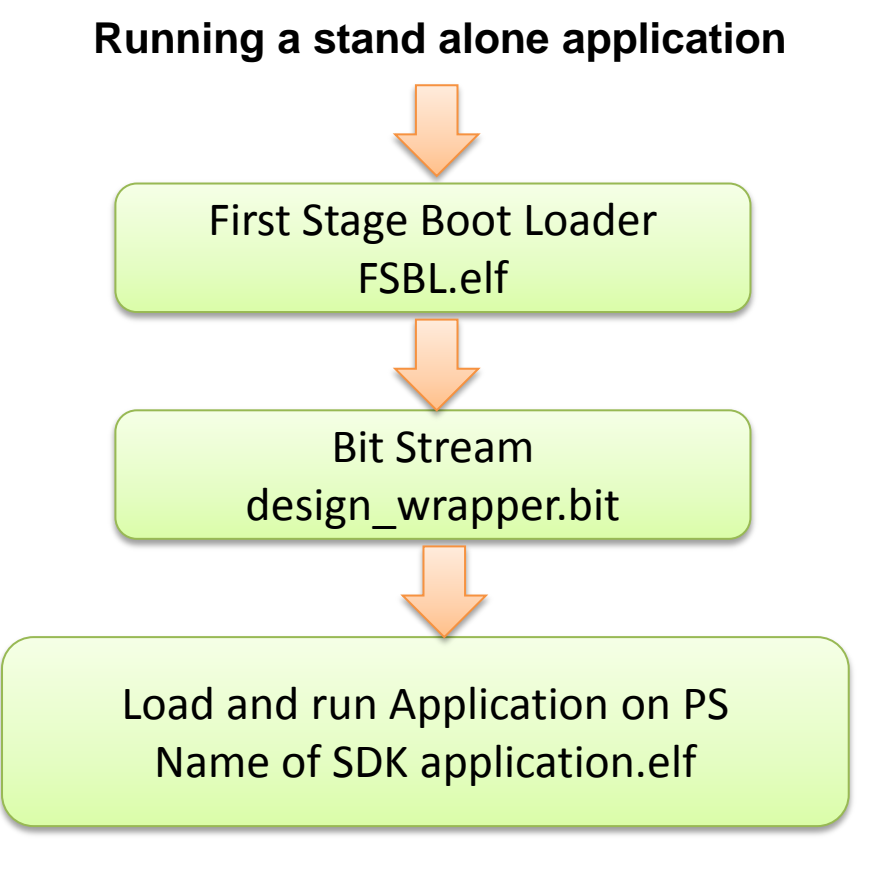

To run a stand alone application on the Zynq you need: Software Xilinx SDK Files: FSBL (generated by SDK), bitstream file (generated from Vivado for the PL side of the FPGA) and your application program written and compiled in SDK (executable file.elf)

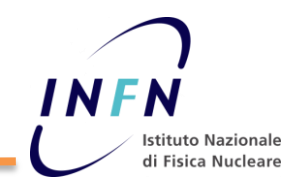

### **How to create Boot image by SDK**

This procedure is for a stand alone application program.

Start SDK and select from the Xilinx Tools menu "**Create Zynq boot image**". This window will be displayed**.**

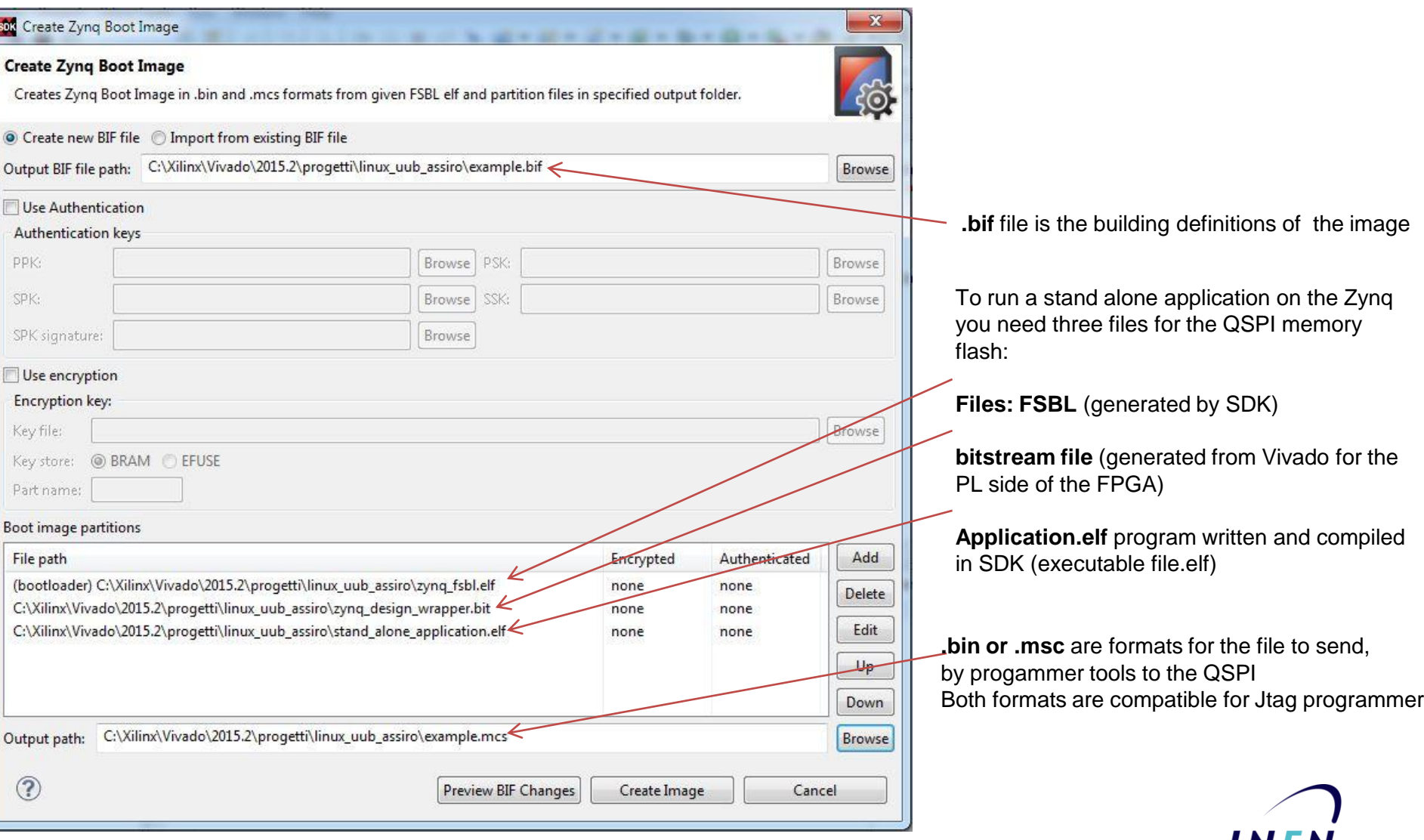

IN

**Istituto Nazionale** di Fisica Nucleare

### R. Assiro

 $\overline{\phantom{a}}$ 

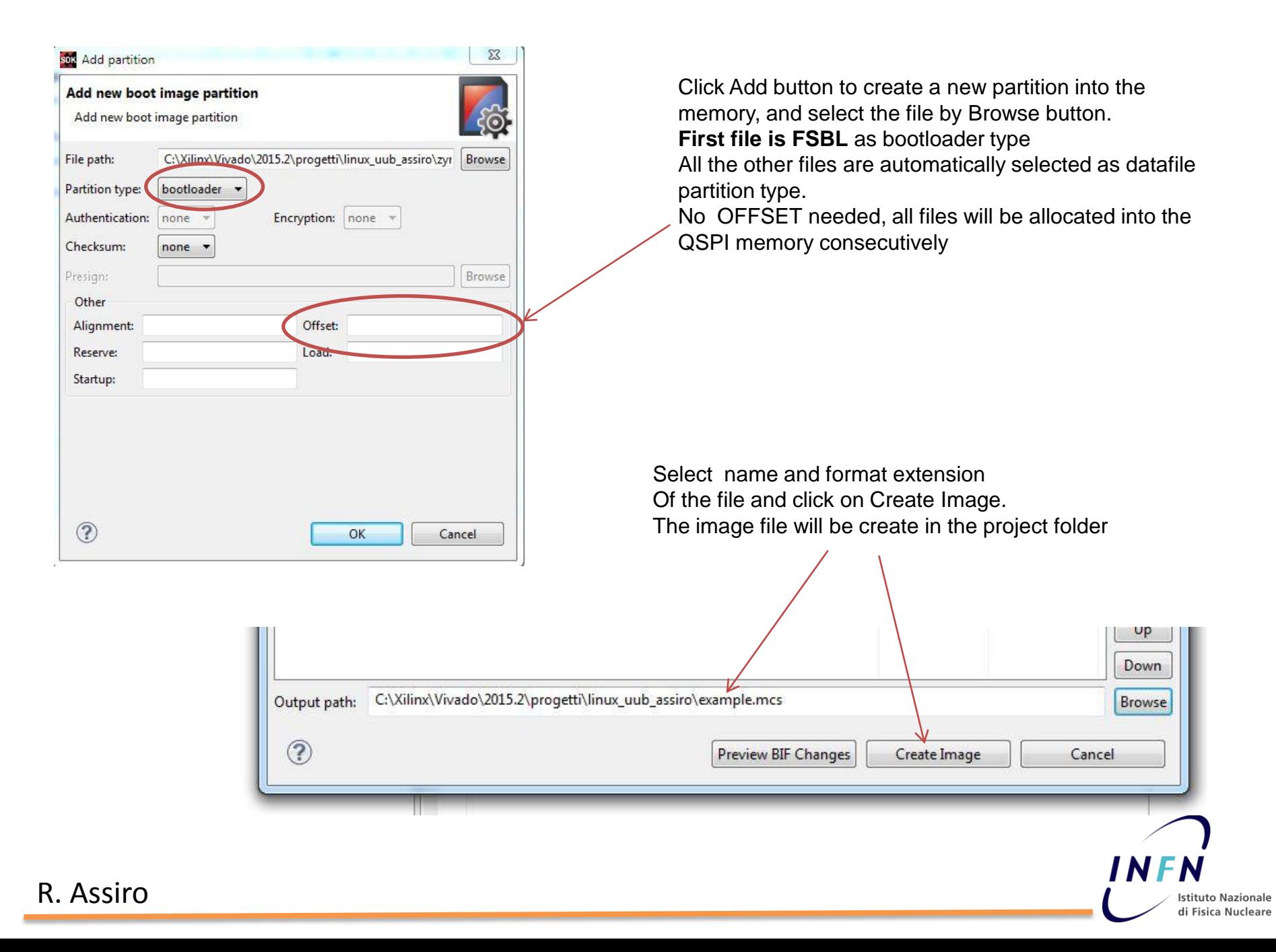

# **How to program Boot image in the QSPI Flash of UUB**

In SDK select from the Xilinx Tools menu "**Program flash**". This window will be displayed**.**

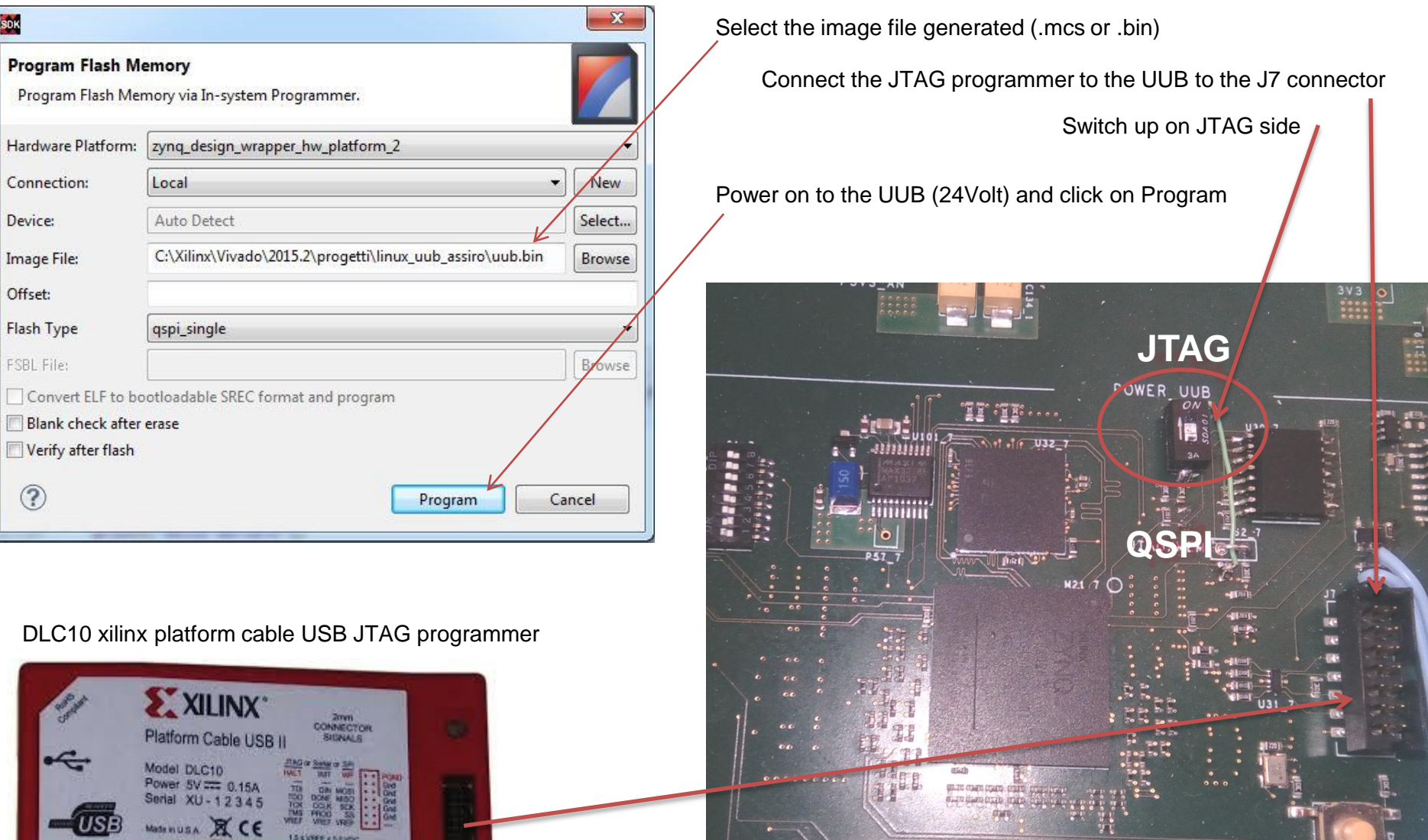

N

**Istituto Nazionale** di Fisica Nucleare

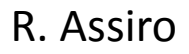

The process to program the QSPI takes a very long time (about 20 minutes)

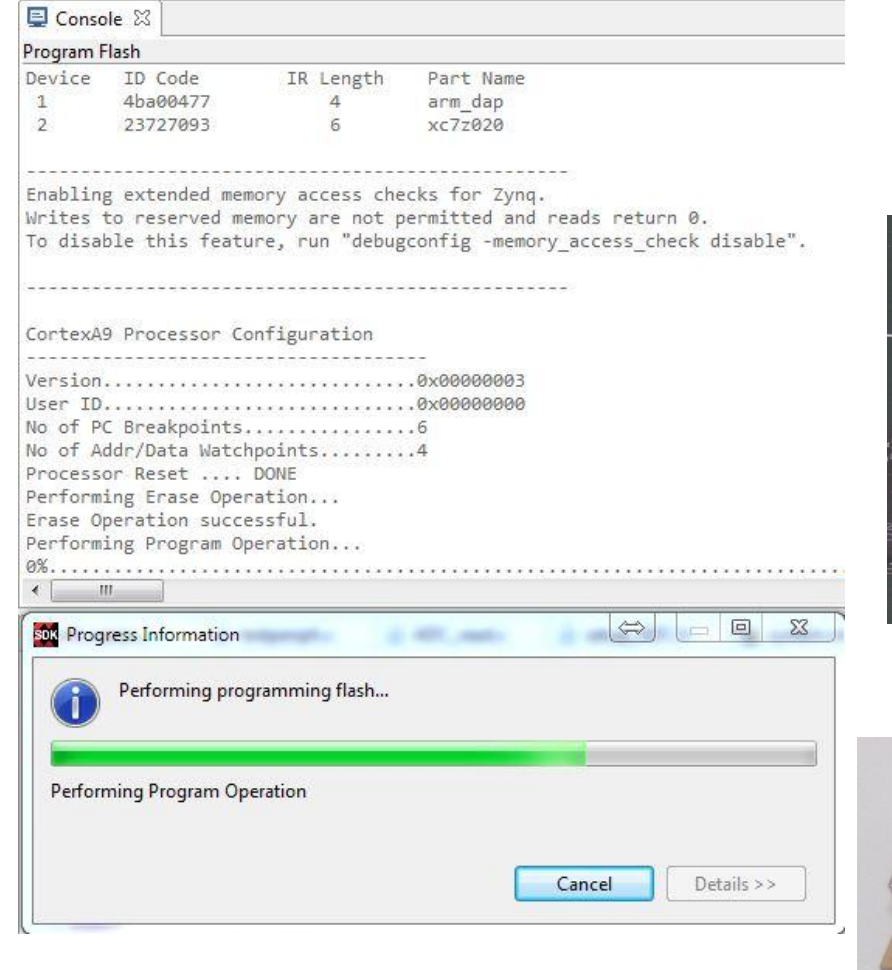

When the programmig is done place the switch on **QSPI side** and reset the Zynq. Connect a USB cable to console Application is now runnung.in to the Zynq….

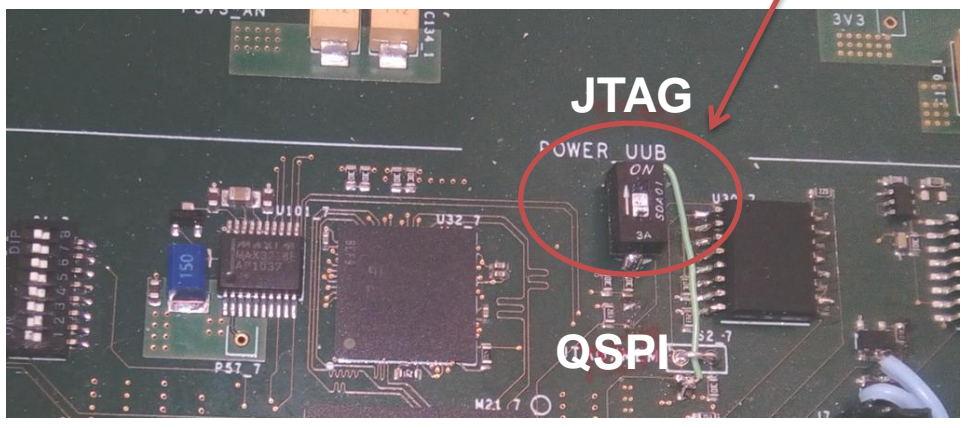

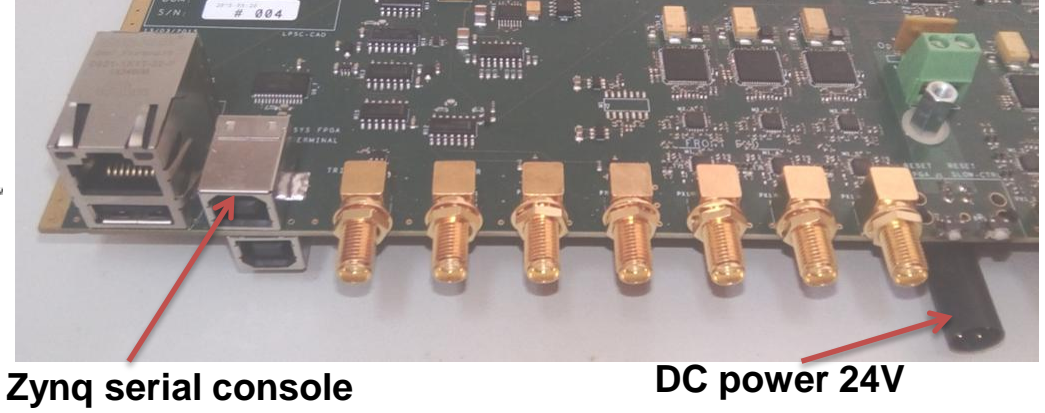

**(top side)**

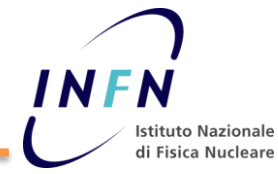

### **Running Petalinux (QSPI memory map)**

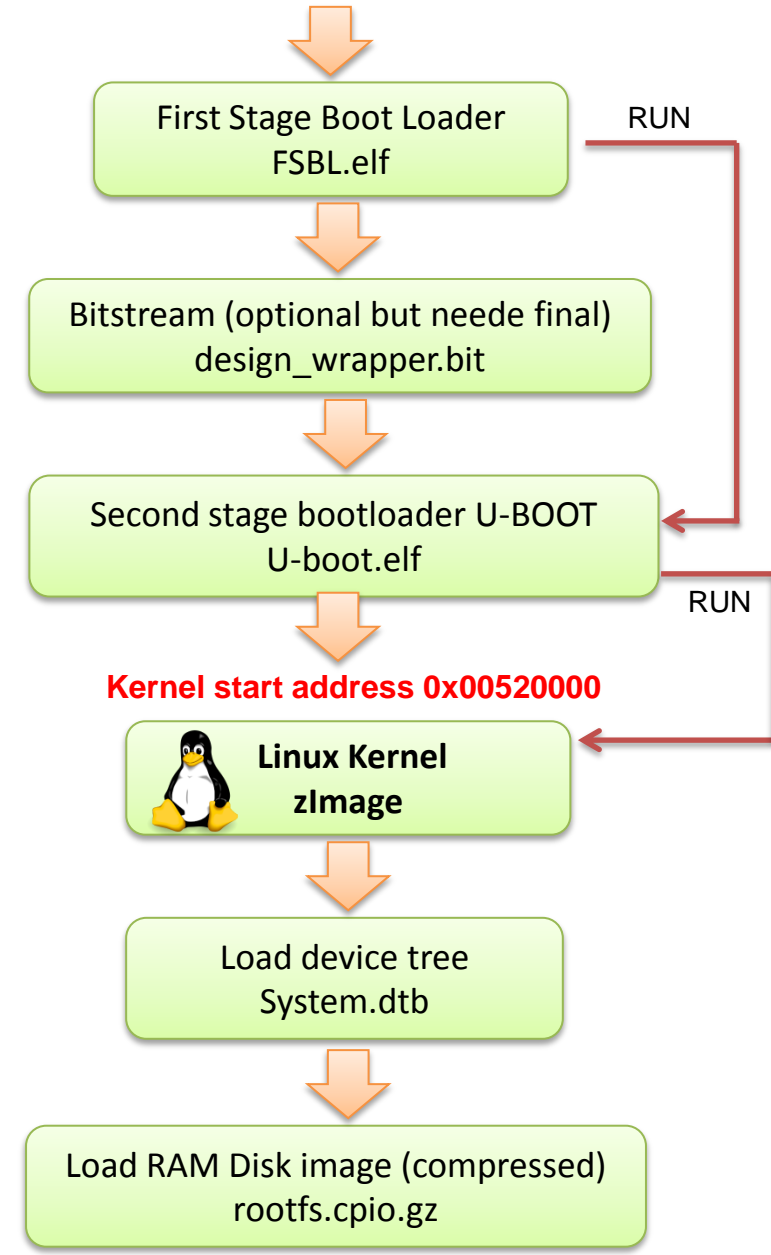

R. Assiro

To build a linux image for QSPI memory on UUB's Zynq you need: Software Xilinx SDK

Files:

- FSBL (generated by petalinux builder)
- Bitstream file (generated from Vivado for the PL side of the FPGA)
- Universal Booloader for Zynq (folder images of petalinux builder)
- Kernel image (zImage)
- Device tree file and image of root file system compressed.

All of this file are generated in petalinux compliling process. I will describe this process in my next document. The QSPI memory allocation:

**FBSL** from the address 0x00001700 runs U-boot for the second stage of the boot

**U-Boot** runs automatically the kernel image from the address memory 0x520000 of the QSPI flash. (to change this parameter I think is necessary to recompile U-BOOT). By serial terminal windows is possible to stop the process to control U-boot directly.

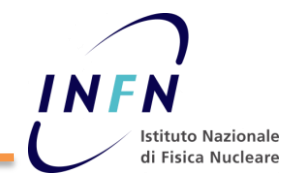

## **How to create Petalinux Boot image by SDK**

This procedure is for programming a petalinux build

Start SDK and select from the Xilinx Tools menu "**Create Zynq boot image**". This window will be displayed**.**

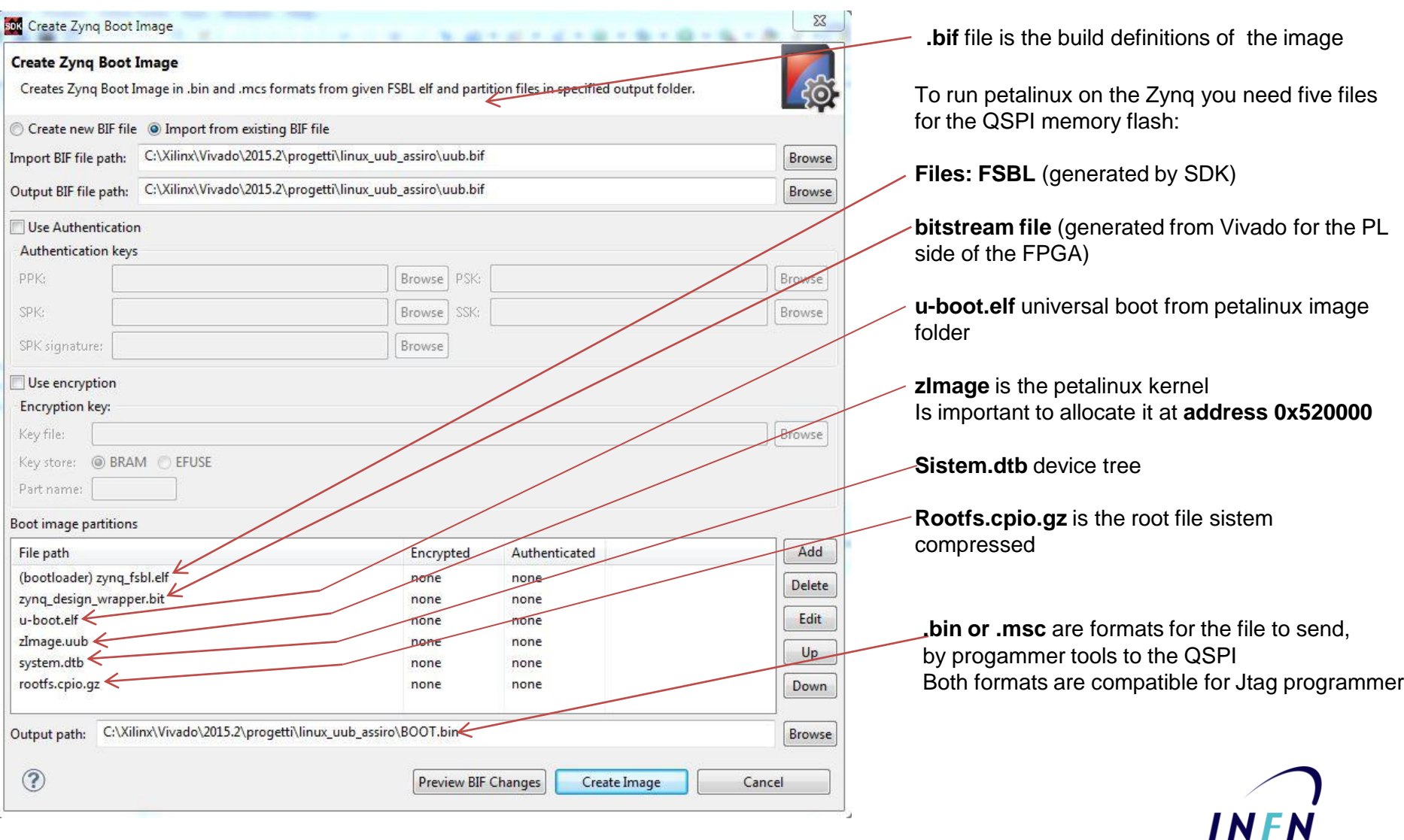

**Istituto Nazionale** di Fisica Nucleare

## **QSPI Flash Memory partitions**

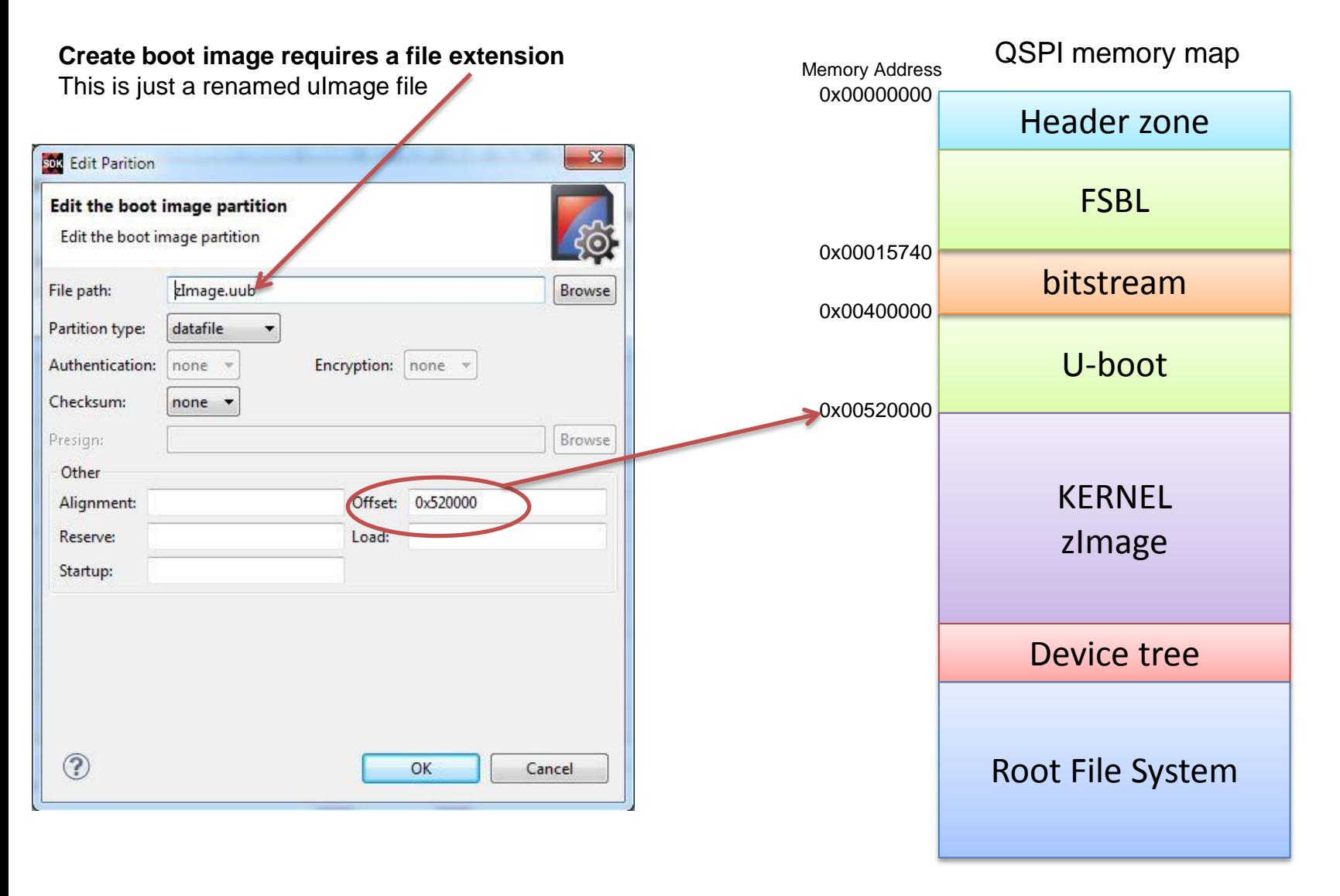

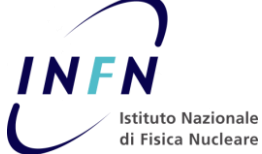